<span id="page-0-0"></span>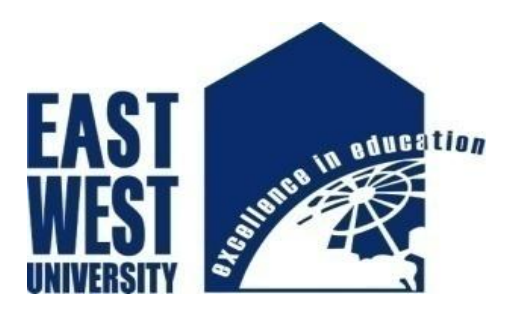

# **EAST WEST UNIVERSITY**

# **"Microcontroller Based Color Analyzer**

# **With Computer Interfacing"**

**By**

**Sabbir Masqur Alam Md. Nasim Ahmed Khan Md. Abul Hasan**

**In partial fulfillment of the requirements for the degree of**

**Bachelor of Science in Electrical and Electronic Engineering**

# **Fall, 2012**

**Department of Electrical and Electronic Engineering**

**Faculty of science and engineering**

**East West University**

Project Advisor Department Chairperson

Dr. Muhammed Mazharul Islam Dr. Mohammad Mojammel Al-Hakim

Approved by

………………………. ………………………..

East West University Dhaka, Bangladesh

Fall 2012

Submitted to the

Department of Electrical and Electronic Engineering Faculty of Science and Engineering

In partial fulfillment of the requirement for the degree of Bachelor of Science in Electrical and Electronic Engineering (B.Sc. in EEE)

Md. Nasim Ahmed Khan: 2008-2-80-023

By

Microcontroller Based Color Analyzer with Computer Interfacing

East West University

Department of EEE

Sabbir Masqur Alam: 2008-2-80-036

Md. Abul Hasan: 2008-2-80-027

Department of Electrical and Electronic Engineering, East West University 1

# **Approval**

The project work titled "Microcontroller Based Color Analyzer with Computer Interfacing" submitted by **Sabbir Masqur Alam (2008-2-80-036), Md. Nasim Ahmed Khan (2008-2-80-023)** and **Md. Abul Hasan (2008-2-80-027)**, session Fall, 2012, has been accepted as satisfactory in partial fulfillment of the requirement for the degree of Bachelor of Science in Electrical and Electronic Engineering.

Dr. Mohammad Mojammel Al-Hakim Professor and Chairperson Department of Electrical and Electronic Engineering East West University Dhaka, Bangladesh

# **Acknowledgment**

First of all, we are grateful to the almighty Allah for giving us this opportunity to complete the project.

We would like to thank Dr. Muhammed Mazharul Islam, Assistant Professor, Department of Electrical and Electronic Engineering (EEE), East West University (EWU), Dhaka, our supervisor, for his constant guidance, supervision, constructive suggestions and constant support during this project work.

We are grateful to Dr. Mohammad Mojammel Al-Hakim, Associate Professor and Chairperson, Dr. Anisul Haque, Professor, and Dr. Halima Begum, Assistant Professor, Department of Electrical and Electronic Engineering (EEE), East West University (EWU), for their valuable suggestions and help. We would also like to thank our advisors Mr. Md. Niazul Islam Khan and Mr. Fakir Mashuque Alamgir, other faculty members, office staffs and EWU in general.

At last we want to thank our parents and all our friends for their moral support and helpful discussion during this work.

# **Authorization**

We hereby declare that we are the sole authors of this project. We authorize East West University to lend this project to other institutions or individuals for the purpose of scholarly research.

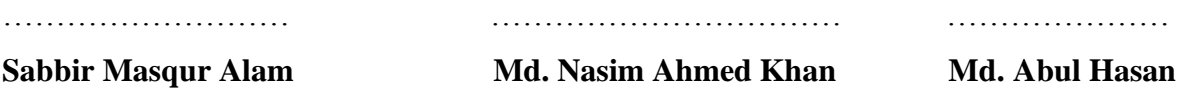

We further authorize East West University to reproduce this project report by photocopy or other means, in total or in part, at the request of other institutions or individuals for the purpose of scholarly research.

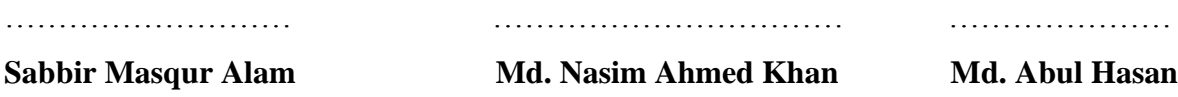

East West University Dhaka, Bangladesh December, 2012

### **Table of Contents**

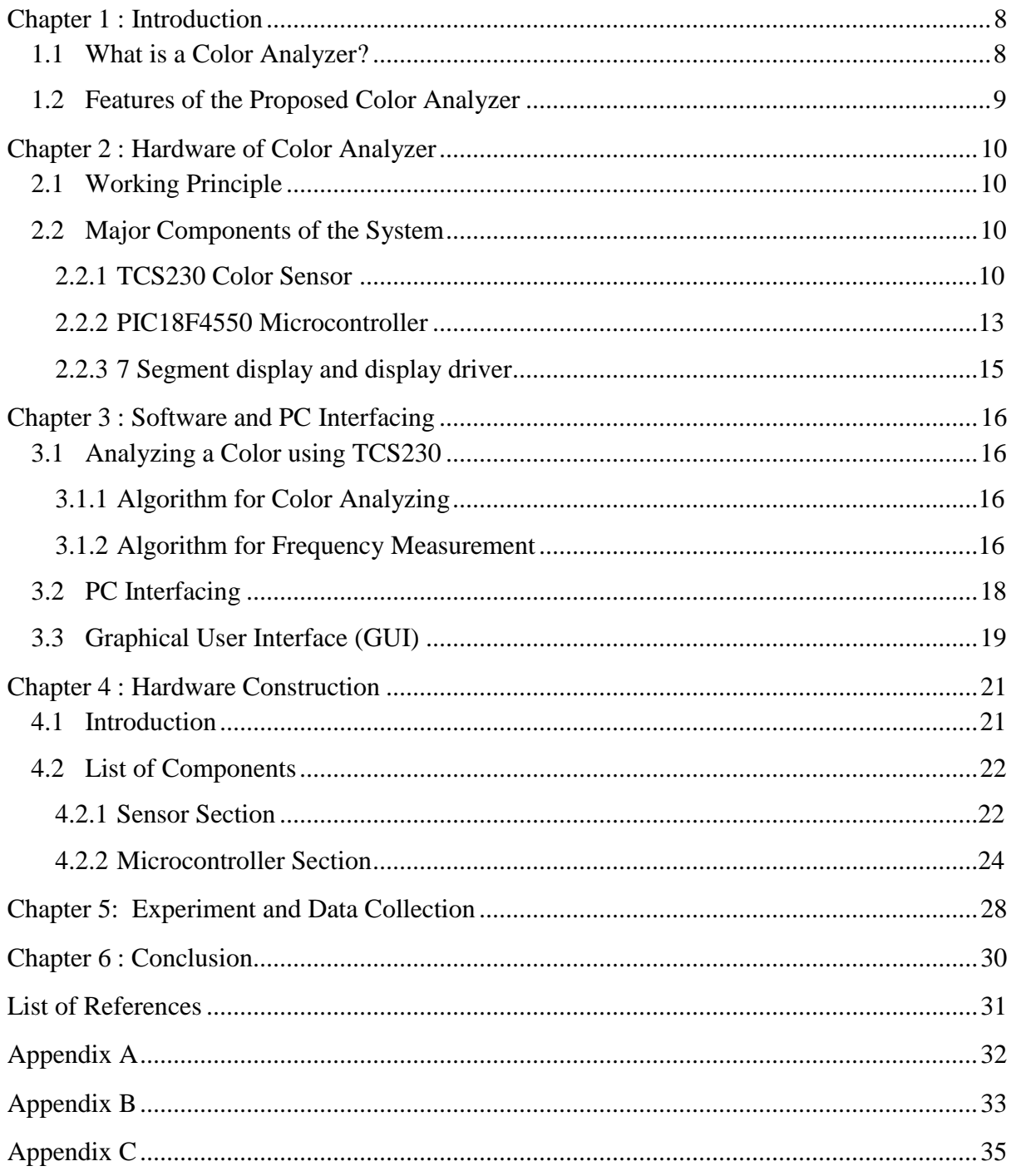

## **List of Figures**

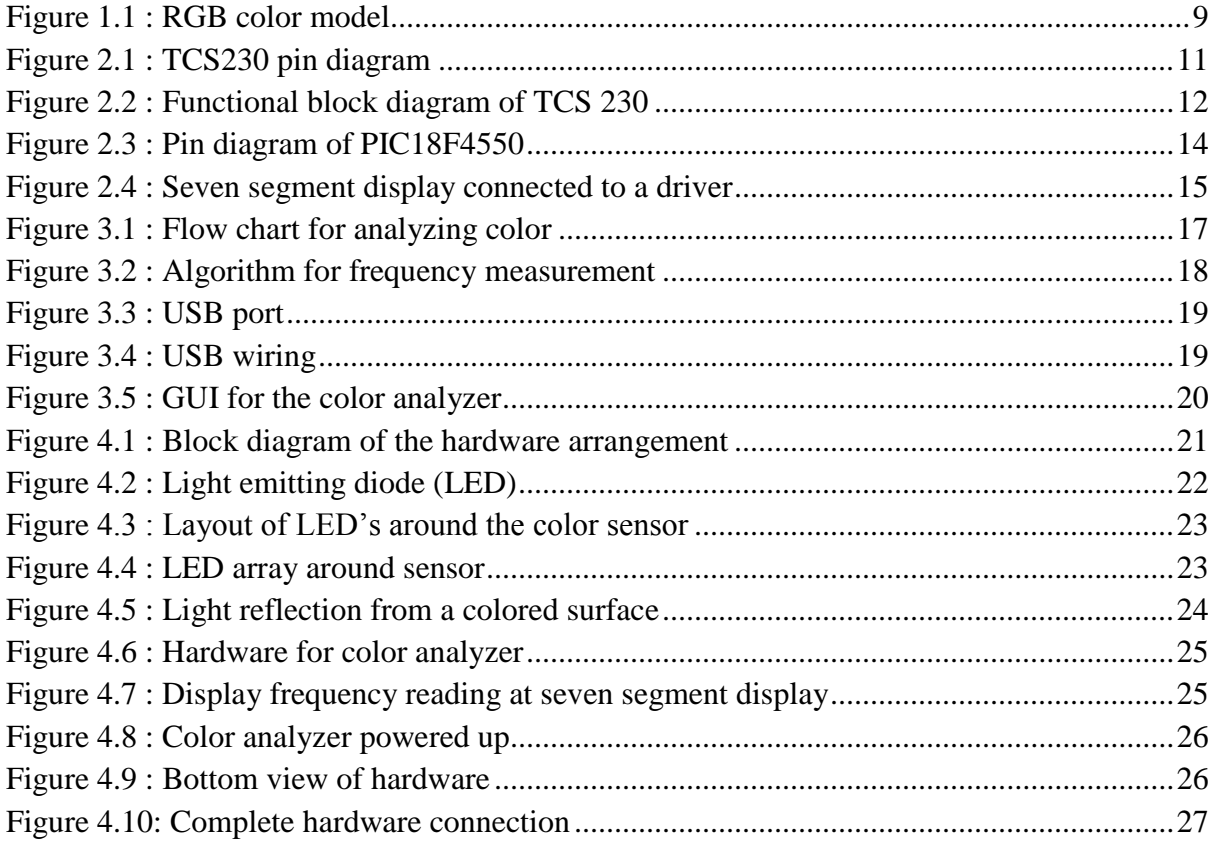

### **List of Tables**

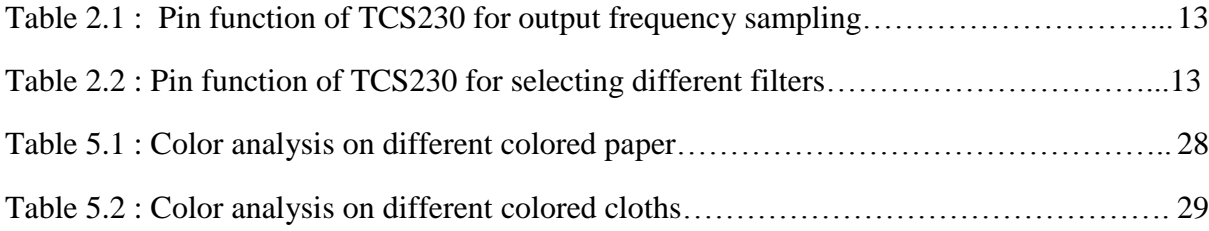

## <span id="page-7-0"></span>**[Abstract](#page-0-0)**

<span id="page-7-1"></span>In textiles and garment related industries, it is often needed to dye fabrics with a particular color. The dye color is usually composed using some base or primary colors (such as red, green and blue). However, it is difficult to identify the exact ratio of primary colors that combine to form a particular color using our eyes. Therefore, to compose the color, many trials and errors are required, which takes huge amount of time and resources. If a system can be developed that can identify the primary color constituents of a color, then the dye could be easily prepared.

In this project, we analyzed the red-green-blue (RGB) components of a light (reflected from any colored plain surface) using a color sensor and then display and save the results in a computer. We used a color sensor (TCS230) for analyzing the color, which converts color intensity to frequency. More specifically, its output is a square wave whose frequency is directly proportional to the intensity of light incident on the sensor surface. The RGB components are analyzed using the principles of light reflectivity and some color filters. The computer interfacing is done through Universal Serial Bus (USB). USB was chosen considering the drawbacks of other standard interfacing techniques. We also developed a GUI to display the data on screen and the software stores the analyzed data on a text file for future usage.

## **Chapter 1 : Introduction**

### **1.1 What is a Color Analyzer?**

It is often required to dye fabrics with a particular color in textile, printing and other garment related industries. Many custom colors and paints are not readily available off-the shelf in the market. Therefore, the color has to be manufactured using a mixture of some base or primary colors. However, to be able to properly produce a color, it is necessary to understand the ratio of the constituent primary colors of a particular color. This is usually done manually by a person who understands what ratio of primary color combination will produce a particular color. This process still requires a fair amount of trial & error and is therefore both time and resource consuming. Furthermore, depending upon the expertise of that person, the reproduced color might not exactly match the required color.

<span id="page-8-0"></span>According to color theory, every color can be represented as a combination of three primary colors- red (R), green (G), and blue (B). These are considered as primary colors because human eyes are sensitive to these three colors. The wavelengths of light that corresponds to these primary colors are 470nm (blue), 530nm (green) and 700nm (red)  $^{[1]}$ . We sense the color of an object if light is reflected from that object body. Since the reflected light contains a mixture of the three primary colors, therefore, we associate that color composed of the RGB mixture as the object's characteristic color.

In Figure 1.1, the additive RGB color model is shown. When red, green and blue colored light beam are superimposed, then a white color is formed. The RGB color model is additive in the sense that the three light beams are added together  $[2]$ .

In our project, we developed a system which analyzes a particular color into its constituent primary colors. The system then sends the data to computer where it is viewed using our developed software and graphical user interface (GUI) and finally, saves the data in the computer"s hard disk.

To analyze the color, we used a color sensor (TCS230). This is a programmable, color intensity to frequency converter manufactured by Texas Advanced Optoelectronic Solutions (TAOS). The sensor basically outputs a square wave of 50% duty cycle whose frequency is directly proportional to the intensity of the light falling on the sensor surface.

<span id="page-9-1"></span><span id="page-9-0"></span>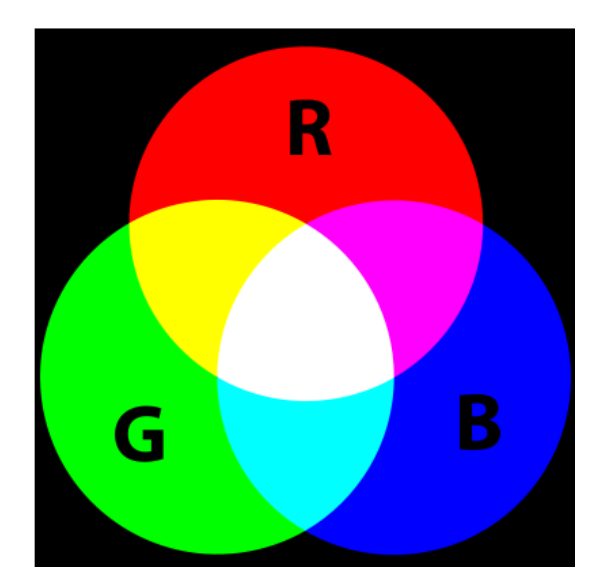

Figure 1.1 : RGB color model  $^{[2]}$ 

### <span id="page-9-2"></span>**1.2 Features of the Proposed Color Analyzer**

- **Color sensor:** The color sensor (TCS230) is used to obtain the three primary color components of the incident light on the sensor. The sensor has built-in photodiode arrays, whose output current is proportional to the incident light intensity. Through an internal oscillator, the current is converted to frequency. The sensor can also selectively apply red, green or blue filters to the incident light. Therefore, the incident light on the sensor surface can be analyzed into its constituent primary colors.  $\mathcal{F}(\mathcal{F})$
- <span id="page-9-3"></span> $\bullet$ **Microcontroller:** The microcontroller (PIC18F4550) is used here to measure the output frequency of the sensor and to handle the interface with a personal computer.
- **Computer interface:** The microcontroller sends the measured color frequencies to a personal computer using Universal Serial Bus (USB) port. The USB is a port available in computers and many electronic devices as standard interfacing port. It has many advantages over parallel or serial ports such as requiring fewer numbers of pins, having higher data transfer rates etc.
- **Software and graphical user interface (GUI):** Using our developed software, the measured color frequencies are displayed on the computer screen. The software also controls the data acquisition process. A GUI was created for easier handling of the data acquisition process. Finally, the software also stores the data on the computer's hard drive for record keeping and any further processing.

# **Chapter 2 : Hardware of Color Analyzer**

### **2.1 Working Principle**

Based on the principle of light reflection, when light is incident into a colored object then some amount of lights are absorbed and some are reflected. For example, a pure blue colored object will reflect only the blue portion of color spectrum and other colors will be absorbed  $\left[3\right]$ . Considering this, we use white LEDs as the light source. The light from the LEDs are incident on the colored object. Since white color contains all the fundamental colors, the object will absorb all the colors except its own color combination. The reflected light will have the red, green and blue (RGB) color contents of that object.

### **2.2 Major Components of the System**

Our proposed color analyzer system contains the following major components,

- A color sensor (TCS230) to convert light intensity to frequency.
- A microcontroller (PIC18F4550) to measure the frequency, to control the data acquisition and to send data to the computer.
- White LEDs as light source.
- 7 segment displays and display drivers.

### **2.2.1 TCS230 Color Sensor** [4]

#### **Main Features of TCS230:**

- High-resolution conversion of light intensity to frequency
- Programmable color filter selection and full-scale output frequency
- Digital output and communicates directly with a microcontroller
- Single-supply operation  $(2.7 \text{ V to } 5.5 \text{ V})$
- Low-profile surface-mount package

The color sensor TCS230 is used to extract the RGB contents. It is a small, highly integrated device package for color sensing purpose. It is an eight (8) pin small outline integrated circuit (SOIC). It outputs a square wave whose frequency is directly proportional to the intensity of light falling on the sensor surface. It is used in many color sensing applications  $[5]$ . The TCS230 color sensor has built in RGB color filters. Using the three filters, we can selectively allow only one color component to be detected by the sensor. Figure 2.1 shows the pin diagram of the sensor. The pins  $S_0$ ,  $S_1$  are used for selecting the output scale factor or power shutdown mode,  $S_2$ ,  $S_3$  are used to select the type of filter, OE is the output enable pin, OUT is the frequency output pin, GND is the chip ground pin, VCC is

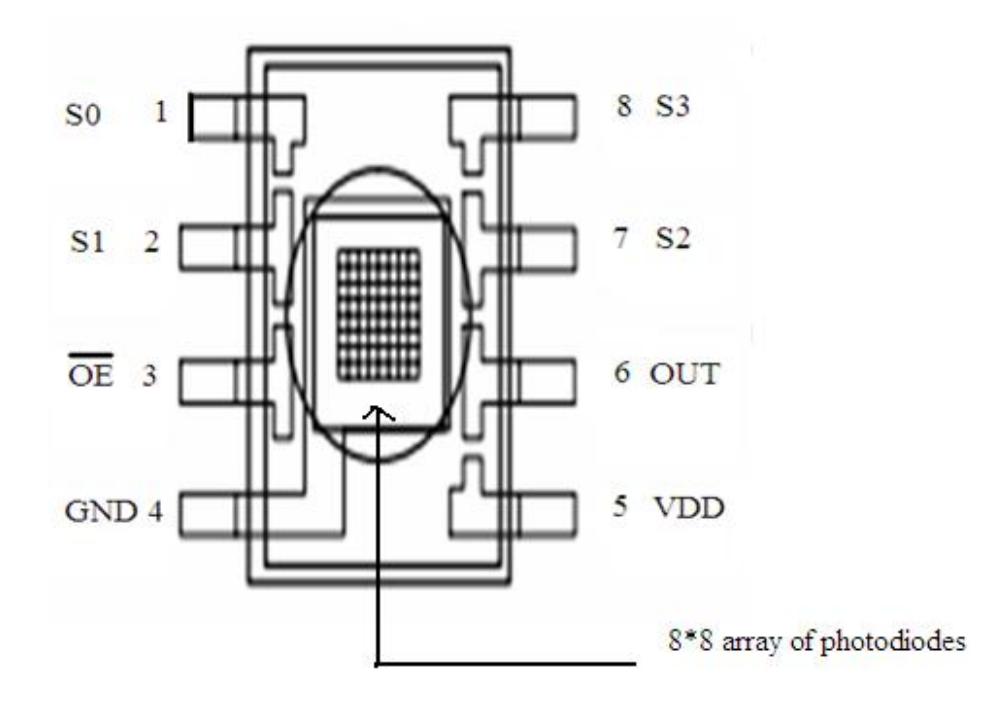

Figure 2.1: TCS 230 pin diagram

the operating voltage for the chips.

#### **Functional Block Diagram:**

Figure 2.2 shows the functional block diagram of the color sensor. The sensor contains mainly two components, the photodiode array and the current to frequency converter.

#### **Photodiode Array [6] :**

A silicon photodiode is a p-n junction capable of converting light into either current or voltage, depending upon the mode of operation. The common, traditional solar cell which is used to generate electric solar power is a large area photodiode. The mechanism of a photodiode is known as the inner photoelectric effect  $\left[6\right]$ . When a photon of sufficient energy is incident on the diode, it excites an electron, thereby creating a free electron (and a positively charged electron hole).

In Figure 2.1, the photodiode array is shown at the center of the sensor. The sensor has 64 photodiodes in total, out of which, 16 photodiodes have blue filters, 16 have green filters, 16 have red filters, and 16 photodiodes are clear with no filters. The filters can be

Department of Electrical and Electronic Engineering, East West University 11

selected using the pins  $S_2$  and  $S_3$ . When the red filter is applied to the incident light on the sensor, the sensor lets the red color to pass through and blocks the other colors. Similarly when blue (or green) filters are applied, the sensor lets the blue (or green) color to pass through and blocks the other colors.

When the light reflected from any colored object is incident on the photodiode array of the color sensor, for each filter, the photodiode array produces a current which is directly proportional to the intensity of that filtered light.

#### **Current to Frequency Converter:**

The sensor uses current to frequency converter to convert the output current from the array of photodiodes to a proportional frequency. The frequency can be sampled at 100%, 20% or 2%, using the pins  $S_0$  and  $S_1$ .

The sensor gives a square wave as output which has 50% duty cycle. The frequency of the square wave is therefore, directly proportional to light intensity. It allows digital inputs and digital output so that it can be directly interfaced to a microcontroller or other logic circuitry.

<span id="page-12-0"></span>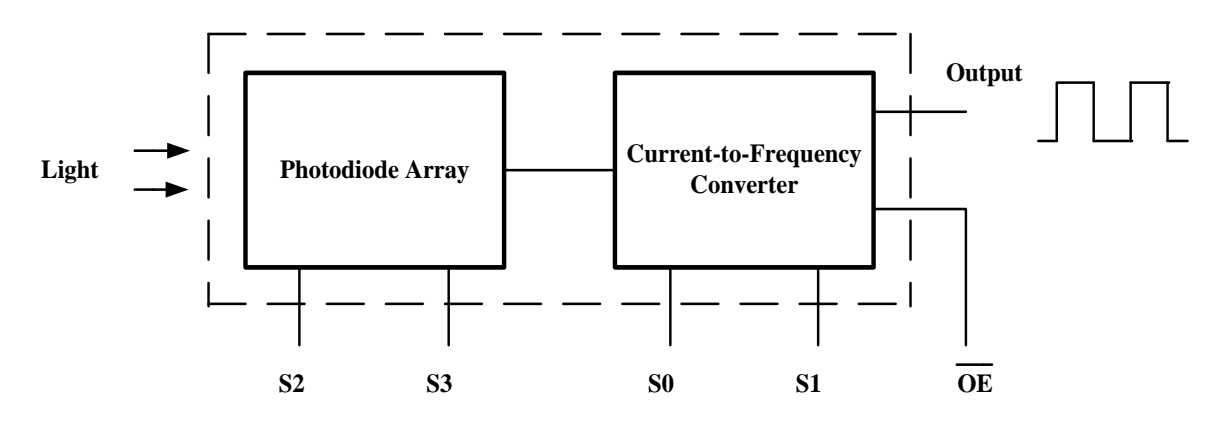

Figure 2.2: Functional block diagram of TCS230

Tables 2.1 and 2.2 summarize the pin operations of the sensor.

| State of pin $S_0$ | State of pin $S_1$ | <b>Output frequency sampling</b> |
|--------------------|--------------------|----------------------------------|
| Low                | Low                | No output                        |
| Low                | High               | 2%                               |
| High               | Low                | 20%                              |
| High               | High               | 100%                             |

Table 2.1 : Pin function of TCS230 for output frequency sampling

Table 2.2 : Pin function of TCS230 for selecting different filters

| State of pin $S_2$ | State of pin $S_3$ | <b>Selected filter</b> |
|--------------------|--------------------|------------------------|
| Low                | Low                | Red                    |
| Low                | High               | Blue                   |
| High               | Low                | Clear (no filter)      |
| High               | High               | Green                  |

### **2.2.2 PIC18F4550 Microcontroller**

The microcontroller is used in our project to measure the frequency, control the data acquisition process and to send the data to the computer. It has many desirable features such as a built in USB transceiver for computer interfacing and several 8 bit and 16 bit timers for measuring frequency.

#### **Features of PIC18F4550** [7] **:**

- 8 bit microcontroller
- 32 I/O pins (16 bidirectional)
- On board USB transceiver with on-chip voltage regulator
- Interface for off-chip USB transceiver
- 8 bit and 16 bit timers with software selectable pre-scalers

Figure 2.3 shows the pin diagram of the microcontroller for reference.

#### **PIC18F4550 Pin Diagram:**

<span id="page-14-0"></span>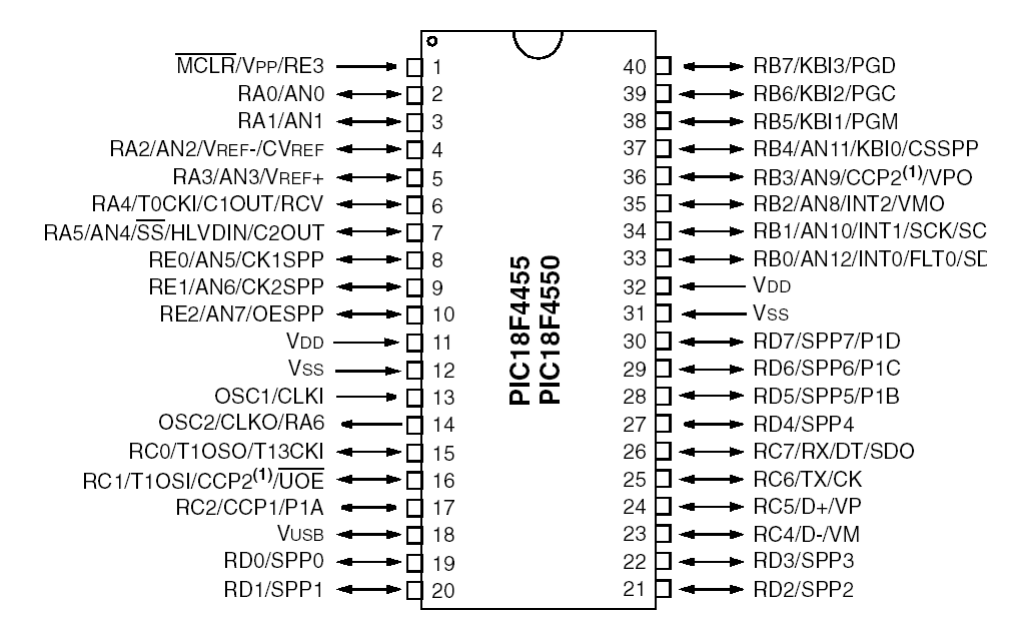

Figure 2.3: Pin diagram of PIC18F4550

**USB Transceiver:** The Universal Serial Bus (USB) is the most commonly used interface in personal computing today. With a high data transfer rate of up to 12 Mega bits per second, this interface can be found on many computer peripherals (e.g. monitors, keyboards, mice, speakers etc.) as well as on many consumer electronic devices.

The built in USB transceiver in the microcontroller handles the data transfer and handshaking procedures internally. Therefore, USB communication is possible without any external transceivers or hardware. Using the serial interface engine (SIE) of the microcontroller  $^{[7]}$ , it can communicate with a USB host (e.g. a computer) directly through the internal transceiver or using an optional external transceiver. It also has a 1 Kbyte USB RAM for uninterrupted data transfer.

**USB Power Requirements:** A USB device can be powered in two ways, i.e. from the USB bus (a bus powered device), or from external source (a self-powered device). The amount of current that can be drawn from the bus is limited to 100 mA to 500 mA. Generally, self-powered devices have larger current requirements (e.g. a USB hub). In our project, we configured the system to receive power from the bus.

**Timer:** There are several 8 bit and 16 bit timers built in to this microcontroller, namely TIMER0, TIMER1, TIMER2 and TIMER3. We used TIMER0 in our project to <span id="page-15-1"></span><span id="page-15-0"></span>measure the sensor output frequency. The timer increments at every clock cycle with the program counter in the default mode. The increment rate can be further controlled with software. Using the microcontrollers interrupt, the timer can be made to count a clock frequency available at pin no. 33 as an interrupt. The details of the procedure to measure the frequency are described in the next chapter.

#### **2.2.3 7 Segment display and display driver**

In the project, we used four 7 segment displays to display the output frequency of the sensor directly on the hardware. Although 7 segment displays can be directly used with a microcontroller without the drivers, but they require too many I/O pins and multiplexing. So, in our project, the displays are connected to the microcontroller using BCD (binary coded decimal) to 7 segment display drivers. The 7 segment displays are available in two types, common anode and common cathode. The display drivers corresponding to these two types of displays are numbered 7447 and 7448. In our project, we used common anode type displays and the 7447 drivers. Figure 2.4 shows the pin connections of a common anode 7 segment display with a 7447 display driver.

<span id="page-15-2"></span>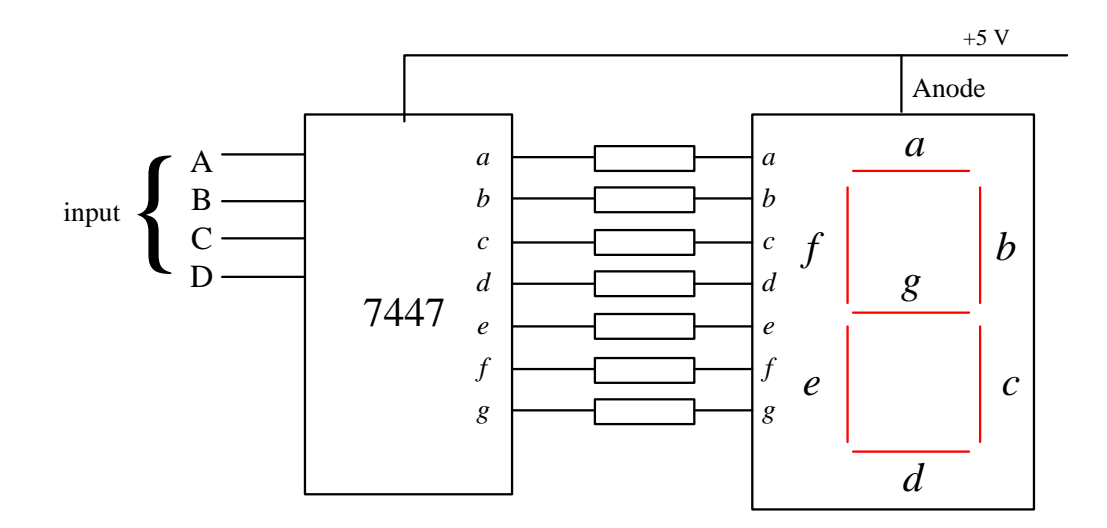

<span id="page-15-3"></span>Figure 2.4: Seven segment display connected to a driver

# **Chapter 3: Software and PC Interfacing**

### **3.1 Analyzing a Color using TCS230**

As explained in Chapter 1, we have used white LEDs as light sources for the object for which the color has to be detected; because white light has all three lights (RGB) additively combined. When light is incident on an object, it will absorb some portion of light and reflect a portion of that light. The reflected light will contain the color spectrum containing the frequencies (wavelengths) corresponding to the object's color.

With the sensor receiving the reflected light, each different combination of filter selection pins will select a specific filter (i.e. red, green or blue) which allows red, green or blue light intensities of the incident light to be determined. For example, when  $S_2$  and  $S_3$  are both low (Table 2.2), then the red filter gets selected, and only red light will pass through the photodiodes and green and blue lights will be blocked. Similarly, when  $S_2$  is low and  $S_3$  is high, then only blue light will pass and the other colored lights will be blocked. Again, if  $S_2$  is high and  $S_3$  is high, then green light will pass and the other colored lights will be blocked. So, we can get the red, green and blue color frequencies from sensor output. These frequencies are proportional to color intensities.

#### **3.1.1 Algorithm for Color Analyzing**

The algorithm for color analyzing is shown in Figure 3.1. The sensor sequentially selects the red, green and blue filters. This selection is controlled by the microcontroller. The output frequency is then measured for each selected filter and then temporarily stored in the microcontroller"s memory. After the frequencies for all the three colors are obtained, the data is sent to the computer via USB port. The color analysis ends with deactivating the sensor.

#### **3.1.2 Algorithm for Frequency Measurement**

Our system measures frequency of the sensor's output using the microcontroller's timer and interrupts. It uses the timer to count up to one second and in the meantime, the microcontroller counts the interrupts at the interrupt pin, where the sensor output is connected. For each positive going edge of the square wave (from the sensor output), the sensor"s output pin gives a clock pulse as input to the interrupt pin of microcontroller. Since a positive going edge arrives once in every cycle, the microcontroller counts the cycles of the square wave. After 1 second, the timer is turned off and the total interrupt count is the measured frequency. The algorithm of the frequency measurement is shown in Figure 3.2.

Department of Electrical and Electronic Engineering, East West University 16

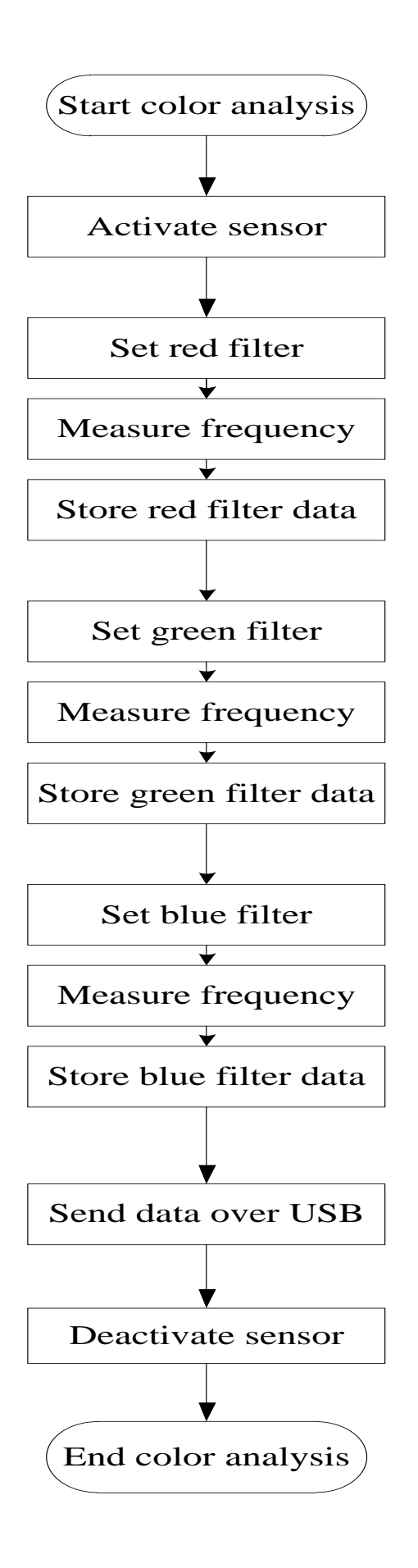

Figure 3.1 : Flow chart for analyzing color

<span id="page-17-0"></span>Department of Electrical and Electronic Engineering, East West University 17

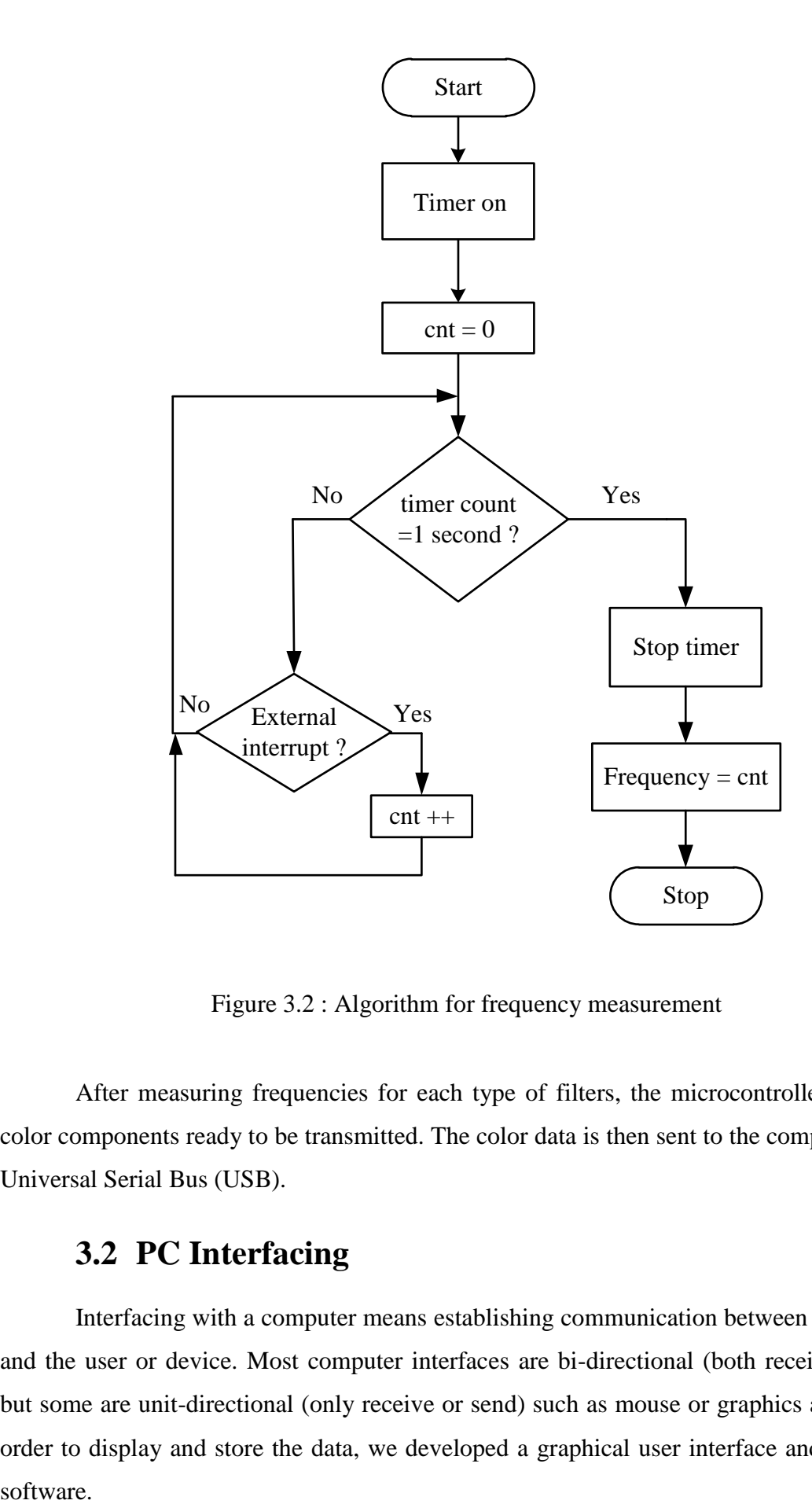

Figure 3.2 : Algorithm for frequency measurement

After measuring frequencies for each type of filters, the microcontroller has all the color components ready to be transmitted. The color data is then sent to the computer through Universal Serial Bus (USB).

### **3.2 PC Interfacing**

<span id="page-18-0"></span>Interfacing with a computer means establishing communication between the computer and the user or device. Most computer interfaces are bi-directional (both receive and send) but some are unit-directional (only receive or send) such as mouse or graphics adapter <sup>[8]</sup>. In order to display and store the data, we developed a graphical user interface and stand-alone

#### **Universal Serial Bus (USB)**

Universal Serial Bus (USB) is a connection technology which attaches other peripheral devices to a computer. It provides fast data exchange. USB enables the effortless connection of peripheral devices without the need to install special drivers on the computer.

We use USB because its data transfer rate is higher which is helpful to send the data quickly from our hardware to computer. Furthermore, now-a-days serial port (RS-232) and parallel ports are not available in portable laptop computers. So, by using USB in our project, the hardware can be used anywhere with access to a laptop computer.

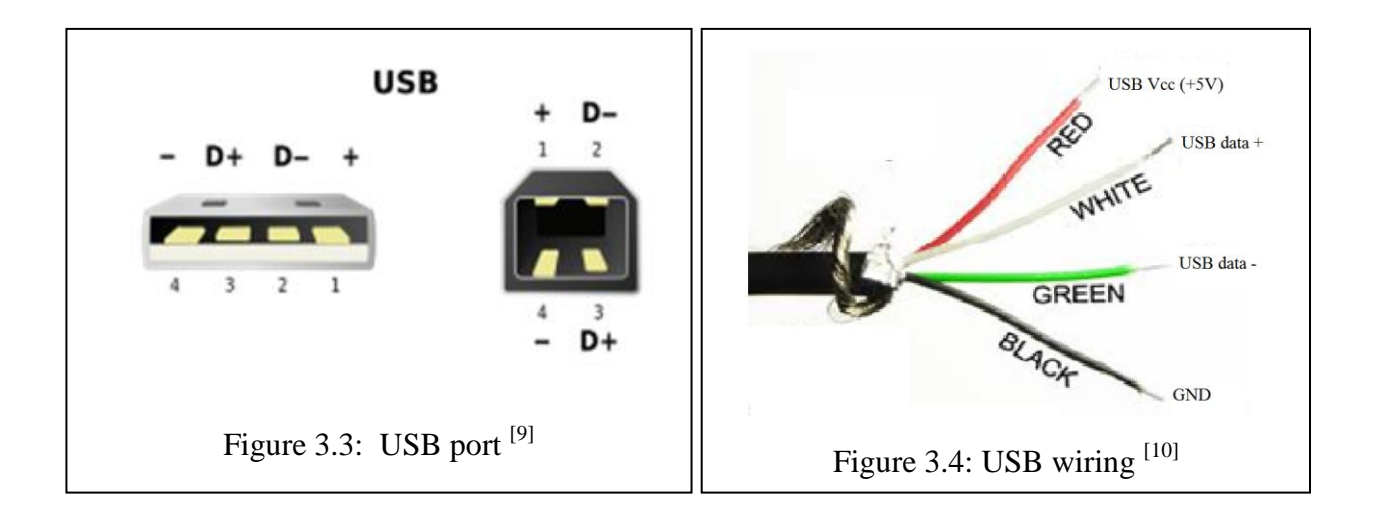

Figure 3.3 and 3.4 show the USB port and the cable used for USB connections. There USB cable has four connections, VDD, GND, D+, and D-. VDD and GND are used for bus power (i.e. an external +5 V supply from which the USB devices may draw power). The specification provides for no more than 5.25 V and no less than 4.75 V (5 V $\pm$ 5%) between the positive and negative bus power lines  $[11]$ , which are indicated by red and black. D+ and D- are the communications lines and are indicated by white and green wire.

#### **Advantages:**

- **1.** USB ports can handle transmission of large quantities of data in a very short time.
- **2.** USB-based device don"t always need separate power supply.

#### **3.3 Graphical User Interface (GUI)**

 A GUI concentrates on the ease of using software rather than on the commands involved. Figure 3.5 shows the GUI built for our project. The GUI was built using MATLAB. It has three push buttons, i.e. 'Start', 'End' and 'Sense'. The start button establishes communication with the microcontroller via the USB port. Then, pushing the "Sense" button will activate the sensor, obtain the frequencies for red, green and blue color components, and

Department of Electrical and Electronic Engineering, East West University 19

<span id="page-20-1"></span><span id="page-20-0"></span>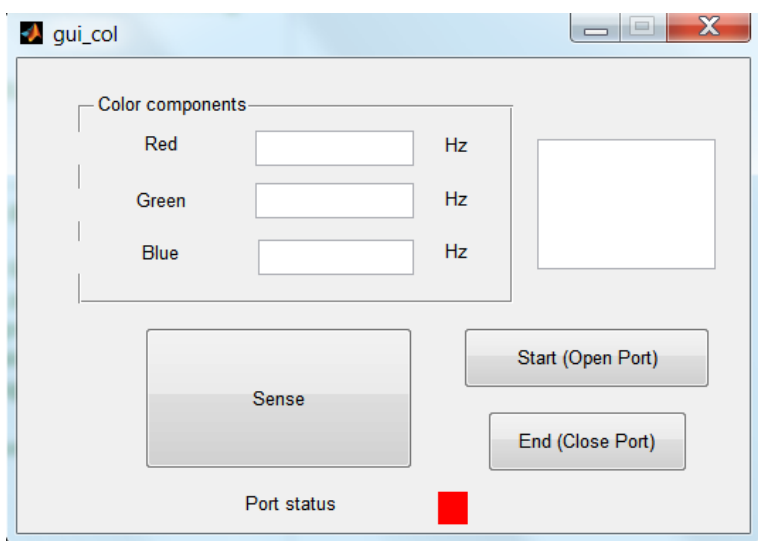

Figure 3.5: GUI for the color analyzer

display the frequency values on screen. It will also re-generate the color using the measured frequency values and save the data on the computer"s hard drive. Pressing the "End" button stops the communication between the computer and the microcontroller. A colored box indicates the port's status. It shows red if the port is closed and green when it is open.

<span id="page-20-2"></span>The MATLAB code for the GUI is provided in Appendix B.

# **Chapter 4 : Hardware Construction**

### <span id="page-21-0"></span>**4.1 Introduction**

The components are connected as shown in Figure 4.1. In addition to the sensor, the hardware consists of the microcontroller, four 7 segment displays and drivers.

<span id="page-21-1"></span>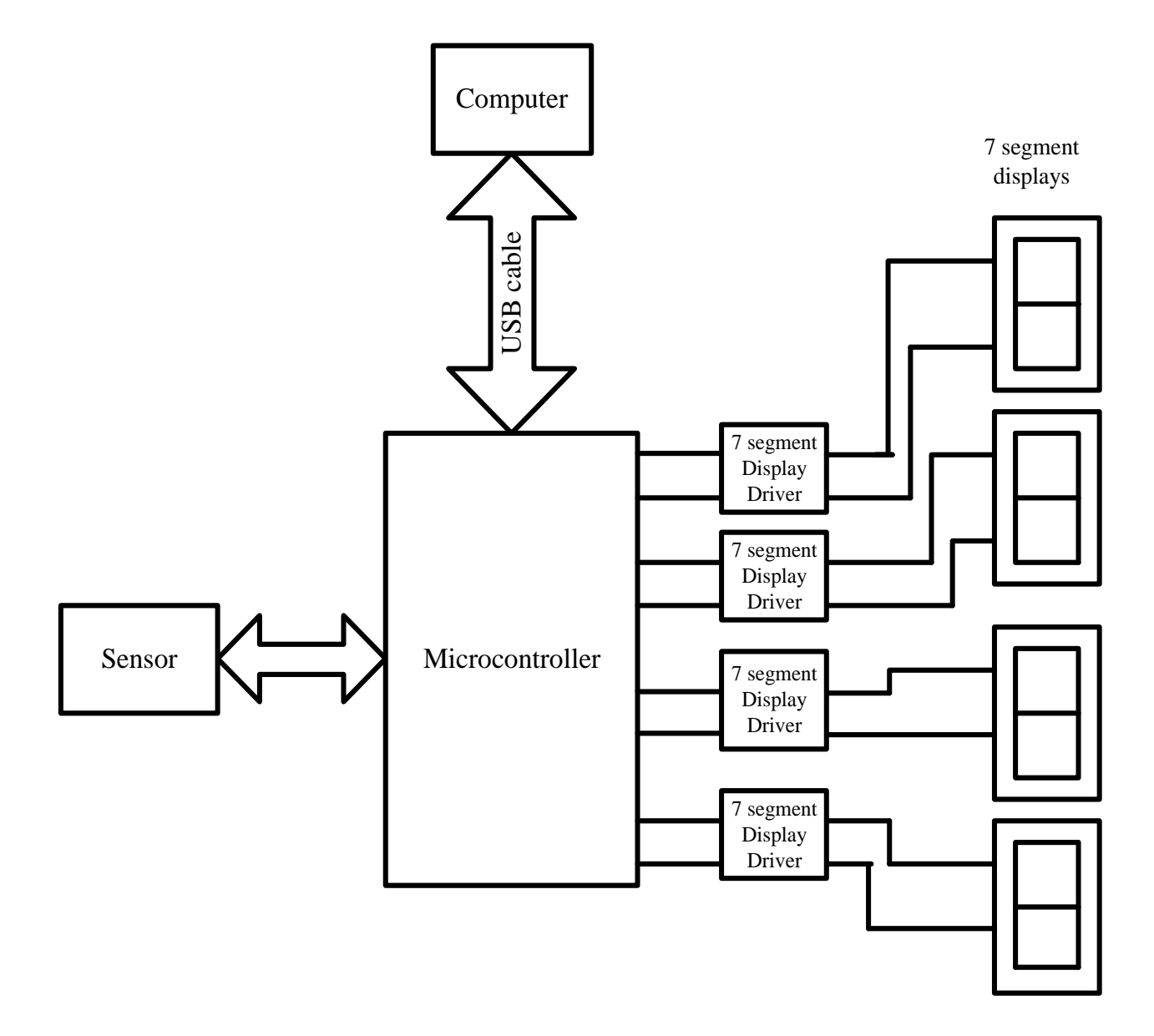

<span id="page-21-2"></span>Figure 4.1 : Block diagram of the hardware arrangement

We first tested the system on a breadboard, but since the sensor is surface mounted type, it had to be attached to a printed circuit board (PCB). After we finished the initial tests, we constructed the whole circuit on a PCB.

Department of Electrical and Electronic Engineering, East West University 21

### **4.2 List of Components**

### **•** Sensor Section

- Color sensor (TCS230).
- White LED array.

### **Microcontroller Section**

- A Microcontroller (PIC18F4550).
- 7 segment display driver.
- 7 segment display.
- 20 MHz crystal oscillator.  $\bullet$

### **Others**

- USB cable.
- Computer.

### **4.2.1 Sensor Section**

#### **LED Array with Sensor:**

<span id="page-22-0"></span>We use special types of white LED in our project whose intensities are higher. The LED's are surface mounted types. Figure 4.2 shows the white LED used in our project.

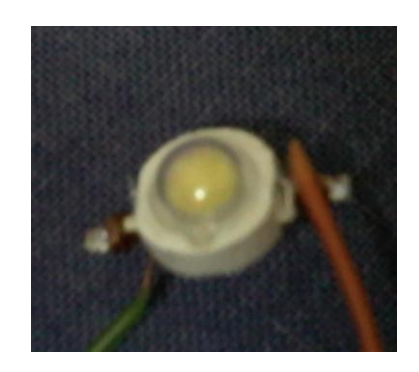

Figure 4.2 : Light emitting diode (LED)

<span id="page-22-1"></span>We arranged 6 LEDs around the sensor in a circular shape, because, for a circular arrangement, we will get better focusing at the center. The sensor was placed at the center of the circle. Figure 4.2 shows the white LED used in our project.

We tested the arrangement of LEDs around the sensor for different radii, and found out that, if we make the radius of the circular array to nearly 1.5 cm and keep the angle between two adjacent LED's almost 30 degrees, then, we can obtain best data. In Figure 4.3, a schematic of LED arrangement around the sensor has been shown, and Figure 4.4 shows

the actual arrangement. The sensor has eight pins which are connected to the microcontroller via a flat straight wire. The LED"s are connected in series around the sensor.

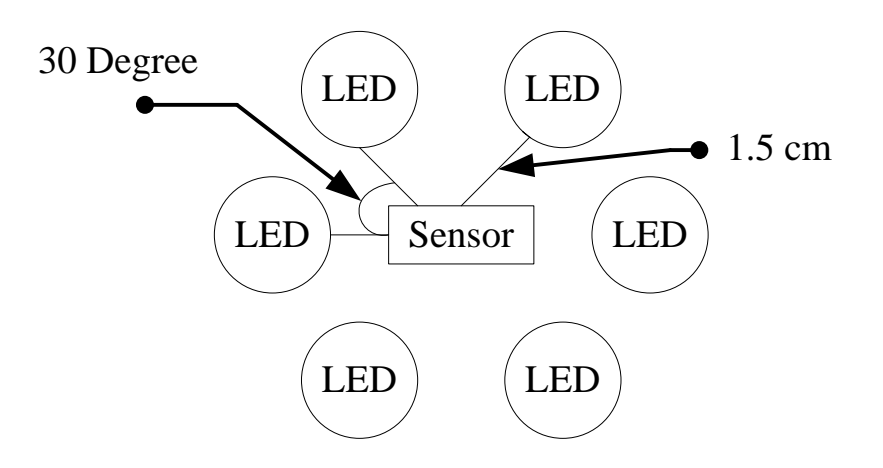

<span id="page-23-0"></span>Figure 4.3 : Layout of LED's around the color sensor

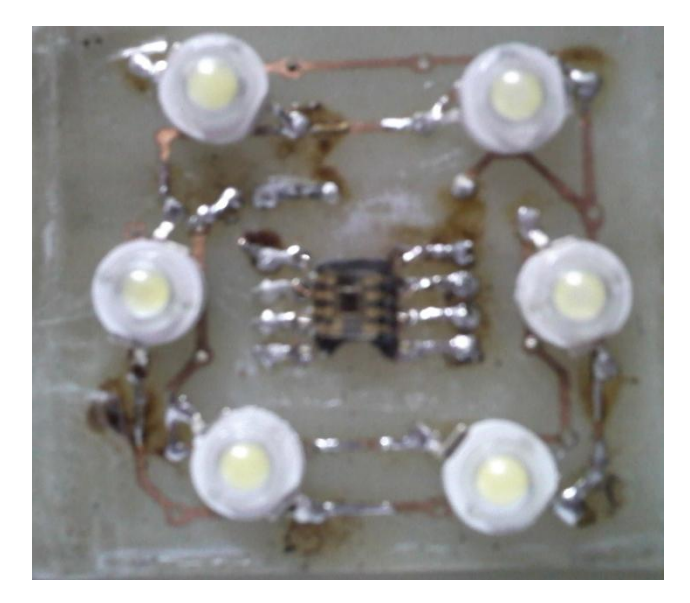

Figure 4.4 : LED array around Sensor

To reduce the interference due to ambient light, we used a black cover with slanted sides around the sensor. With the cover, the height from the object to the sensor is approximately 1.9 cm. Figure 4.5 shows our design. Light emitted from the LEDs are reflected from the surface, and only the directly reflected light will be incident on the sensor.

The sensor has eight pins which are connected to the microcontroller via a flat straight wire. The LED's are connected in series around the sensor.

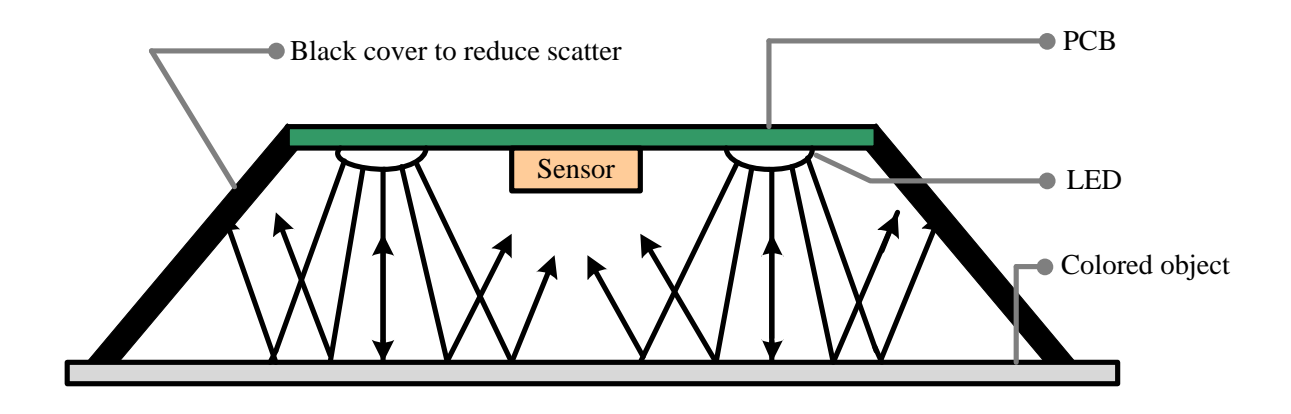

Figure 4.5 : Light reflection from a colored surface

### **4.2.2 Microcontroller Section**

In this section we connected the microcontroller to the display drivers, 7 segment displays and complete the USB connection. We also added some important components like crystal oscillator and finally connect the sensor hardware.

We used the crystal oscillator because microcontroller's internal oscillator is not enough for USB data transmission. To speed up USB data transmission, we used an external 20 MHz crystal oscillator.

To display the frequencies without the computer, we used four common anode 7 segment displays, and four 7447 display drivers. Figure 4.6 and 4.7 show the hardware and the display respectively.

Figure 4.8 shows an LED used to indicate whether the USB cable is properly connected to the computer or not. Finally, Figure 4.9 and 4.10 show the completed hardware for the color analyzer.

The complete schematic diagram of the circuit is provided in Appendix A.

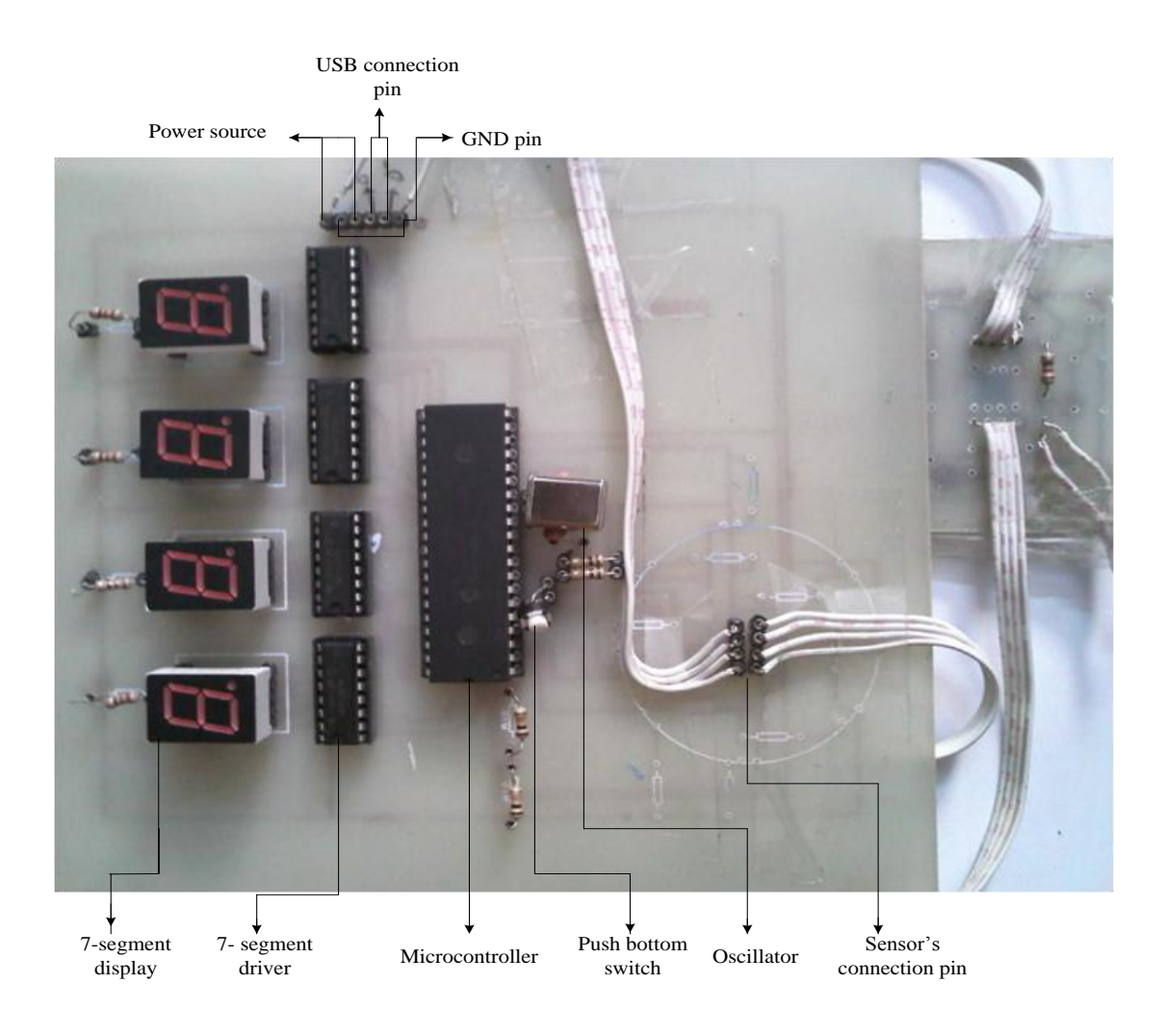

Figure 4.6: Hardware for color analyzer

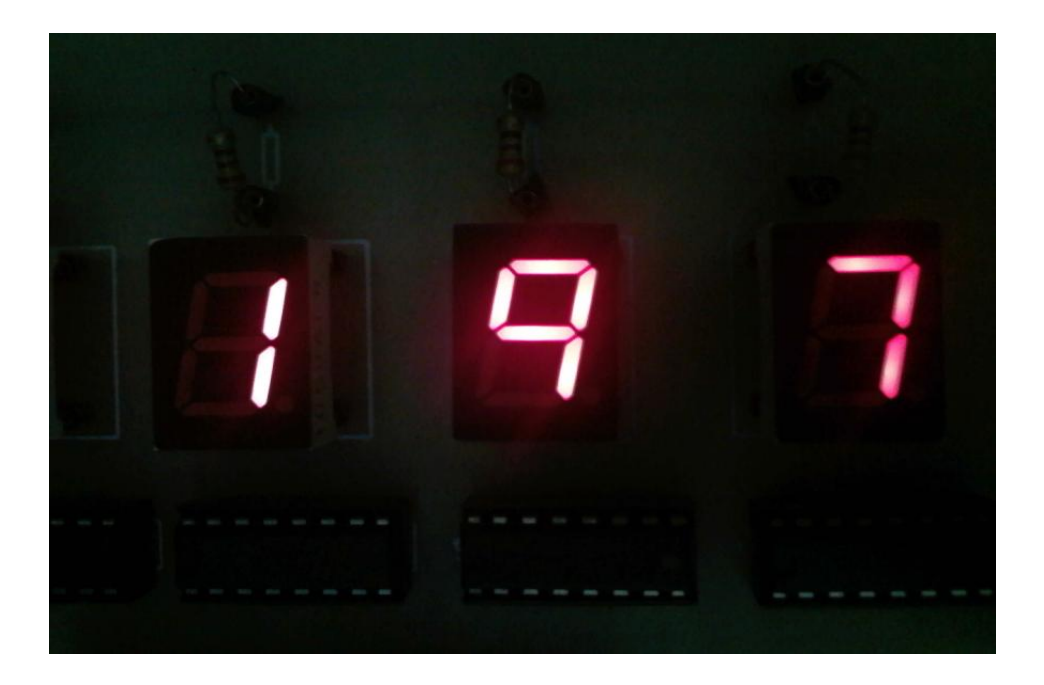

Figure 4.7: Display frequency reading at seven segment display

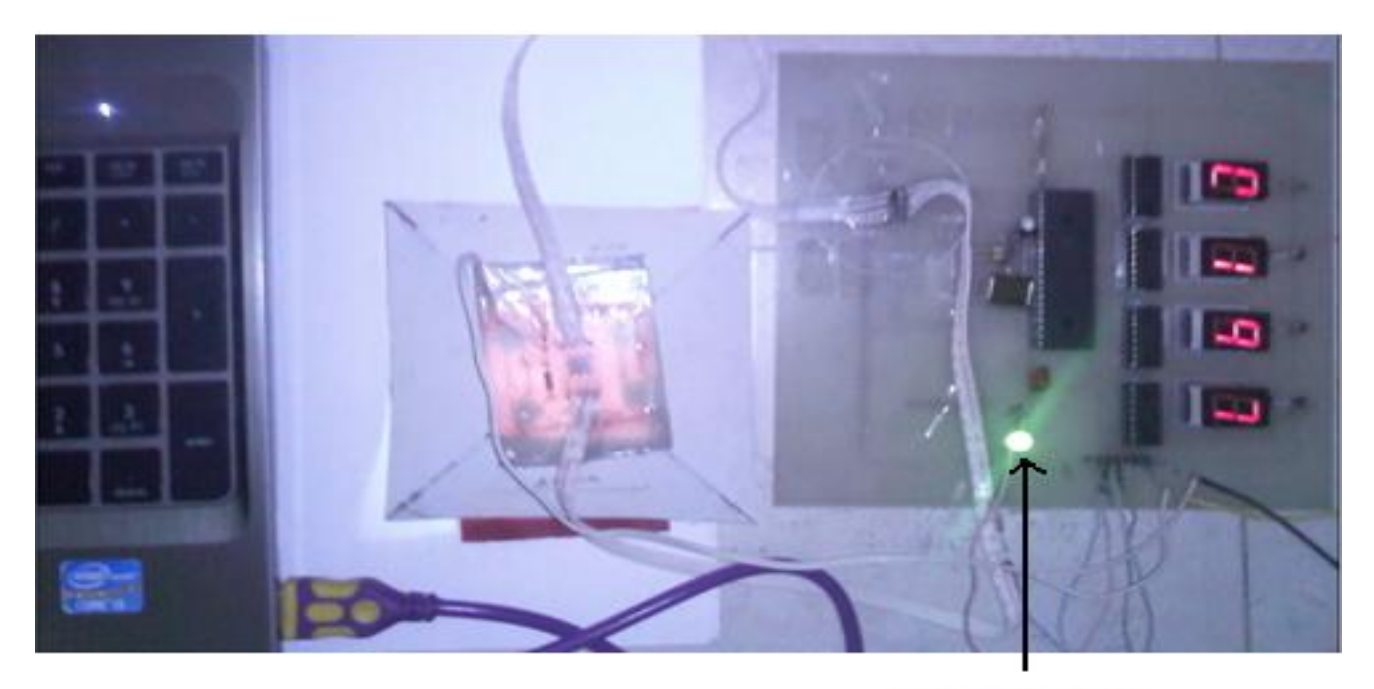

**USB** indicator

Figure 4.8: Color analyzer powered up

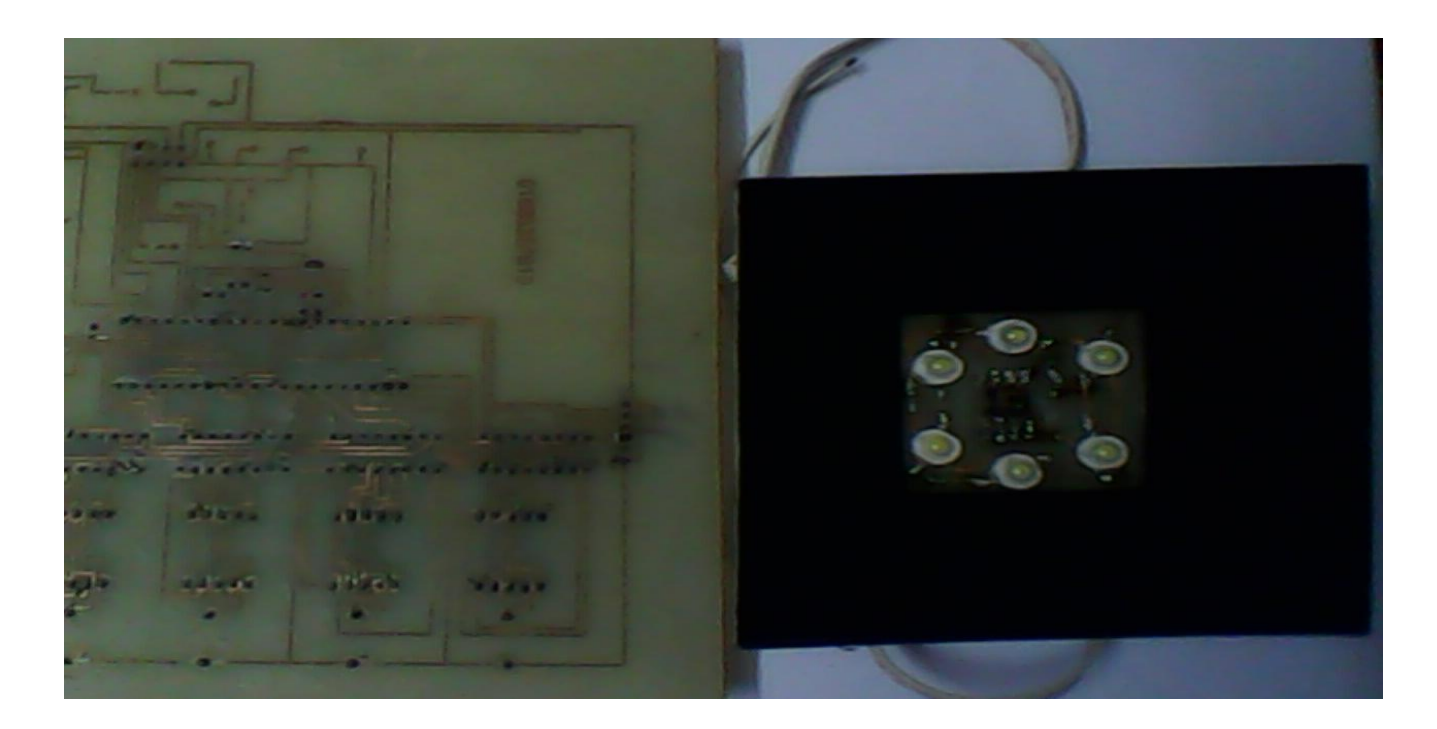

Figure 4.9: Bottom view of hardware

<span id="page-27-0"></span>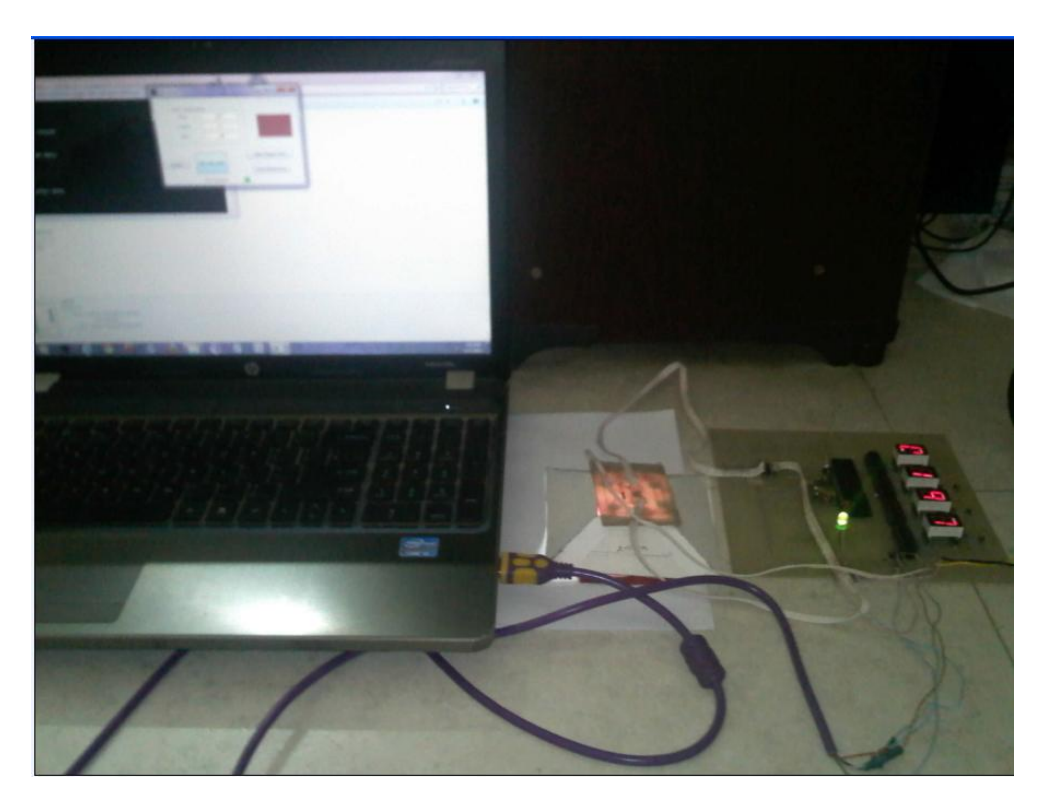

Figure 4.10: Complete hardware connection

### **Connection with PC:**

 After connecting the USB cable to the computer, we run the software. The USB device gets power from the computer's USB port, but the microcontroller, the sensor and the white LEDs require an external 5 V power supply.

# **Chapter 5 : Experiment and Data Collection**

We have tested the color analyzer on different colored surfaces. Keeping in mind the target industrial use, we tested on plain papers and cloth. Table 4.1 and 4.2 summarize the data obtained through our experiment. The tables show the red, green and blue frequency which is proportional to their corresponding irradiance for the tested colors. The table also shows the regenerated color which is obtained by the combination of red, green and blue 1 frequencies.

| Tested colors | Name         | Frequencies of color components |               |              | Regenerated |
|---------------|--------------|---------------------------------|---------------|--------------|-------------|
| (on paper)    |              | Red<br>(Hz)                     | Green<br>(Hz) | Blue<br>(Hz) | color       |
|               | Red          | 196                             | 51            | 60           |             |
|               | Green        | 135                             | 164           | 113          |             |
|               | Blue         | 114                             | 178           | 251          |             |
|               | Yellow       | 421                             | 280           | 160          |             |
|               | White        | 509                             | 416           | 439          |             |
|               | <b>Black</b> | 35                              | 26            | $25\,$       |             |
|               | Orange       | 400                             | 137           | 125          |             |
|               | Violet       | 29                              | $20\,$        | $21\,$       |             |

Table 5.1 : Color analysis on different colored paper 1

<span id="page-29-0"></span>

| <b>Tested colors</b><br>(on cloth) | Color name   | Frequencies of color components | Regenerated   |              |       |
|------------------------------------|--------------|---------------------------------|---------------|--------------|-------|
|                                    |              | Red<br>(Hz)                     | Green<br>(Hz) | Blue<br>(Hz) | color |
|                                    | Red          | 270                             | 49            | 64           |       |
|                                    | Green        | 49                              | 102           | 75           |       |
|                                    | Blue         | 47                              | 40            | 64           |       |
|                                    | Yellow       | 357                             | 175           | 98           |       |
|                                    | White        | 509                             | 416           | 439          |       |
|                                    | <b>Black</b> | 37                              | 22            | 21           |       |
|                                    | Pink         | 367                             | 94            | 171          |       |

Table 5.2 : Color analysis on different colored cloths

The RGB response of the sensor and the RGB response of computer monitor are not the same. Since the RGB responses are calibrated differently, so, the regenerated color doesn"t match the original color exactly. If the RGB response of the sensor could match with the RGB response of the monitor, then the error can be removed.

# <span id="page-30-0"></span>**Chapter 6 : Conclusion**

A color analyzer plays an important role in textile and dyeing industries. We made a microcontroller based color analyzer with computer interfacing. The interfacing has created an opportunity to store huge amount of data, because, we cannot store too much data into the microcontroller due to its limited memory.

Though we met the necessary demand of making our project, but we have some limitations. If we can further improve some aspects, then our project may have a professional look.

There are some problems and errors in our project. First of all, the colors of the tested materials and the obtained color by the color analyzer are not exactly same. This is due to the difference in our sensor's RGB response and the RGB response of the computer monitor. If it is possible to match the sensor and the monitor"s RGB response, then, the obtained color by color analyzer would match more accurately with the tested color. Another source of error might be the white LEDs that were used as light source. The LEDs are not exactly white, but have a yellowish tinge. Furthermore, if we could get standard color charts, then the color analyzer could be calibrated against those colors and the errors can be removed.

Another problem is the high price of the sensor. Although we used a color sensor in our project, the color analyzer could also be made using photodiode arrays at a relatively low cost. But, the photodiode arrays in a geometric arrangement would result in poor reception of the reflected light. The color sensor has a smaller footprint which increases the scope for accurate focusing and better reception of the reflected light. The fact that the sensor is more accurate than photodiode arrays could be ensured through experiments.

### <span id="page-31-0"></span>**List of References**

- [1] *"Spectral colors",* <http://en.wikipedia.org/wiki/Color>
- [2] "*Additive primaries*", [http://en.wikipedia.org/wiki/Primary\\_color](http://en.wikipedia.org/wiki/Primary_color)
- [3] Tom Duncan, "Reflection at plane surfaces", *Advanced physics, materials and Mechanics*, John Murray, 1973, 2nd ed., p.132
- [4] "*TCS 230 Data sheet"*, <http://www.unihedron.com/projects/darksky/tcs230-e33.pdf>
- [5] "*Arduino TCS230 Color Recognition Sensor module",* [http://www.geeetech.com/wiki/index.php/Arduino\\_TCS230\\_Color\\_Recognition\\_Se](http://www.geeetech.com/wiki/index.php/Arduino_TCS230_Color_Recognition_Sensor_module) [nsor\\_module](http://www.geeetech.com/wiki/index.php/Arduino_TCS230_Color_Recognition_Sensor_module)
- [6] "*Photodiode*", <http://en.wikipedia.org/wiki/Photodiode>
- [7] *"PIC18F4550 Data sheet*", <http://ww1.microchip.com/downloads/en/devicedoc/39632c.pdf>
- [8] "*Interface (computing)",* [http://en.wikipedia.org/wiki/Interface\\_\(computing\)](http://en.wikipedia.org/wiki/Interface_(computing))
- [9] "*USB standard connectors"* <http://en.wikipedia.org/wiki/File:USB.svg>
- [10] *"USB cable wiring",* http://forum.xda-developers.com/showthread.php?t=1828032
- [11] *"Power",* [http://en.wikipedia.org/wiki/Universal\\_Serial\\_Bus#Power](http://en.wikipedia.org/wiki/Universal_Serial_Bus#Power)

# <span id="page-32-0"></span>**Appendix A**

Circuit diagram

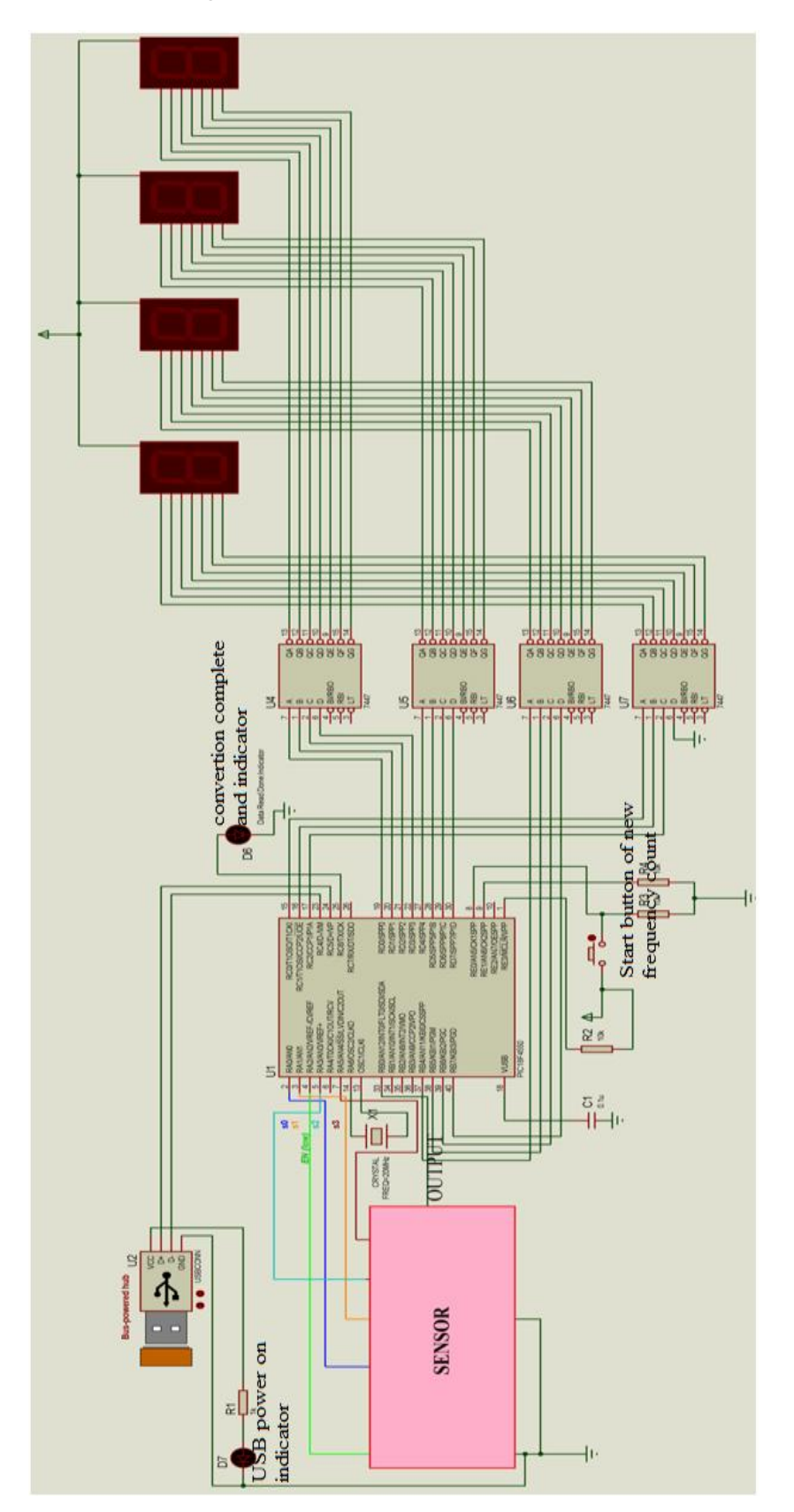

# **Appendix B**

#### GUI Code:

```
function varargout = gui_col(varargin)
gui_Singleton = 1;
gui<sup>-</sup>State = struct('gui Name', mfilename, ...
'gui Singleton', gui Singleton, ...
                    'gui OpeningFcn', @gui col OpeningFcn, ...
                   'gui_OutputFcn', @gui_col_OutputFcn, ...
                   'gui_LayoutFcn', [] , ...
                    'gui<sup>callback'</sup>, []);
if nargin && ischar(varargin{1})
    gui State.gui Callback = str2func(varargin{1});
end
if nargout
   [vararqout{1:narqout}] = qui mainfon(qui State, vararqin{:});else
    gui mainfcn(gui State, varargin{:});
end
function gui col OpeningFcn(hObject, eventdata, handles, varargin)
handles.output = hObject;
guidata(hObject, handles);
function varargout = qui col OutputFcn(hObject, eventdata, handles)
varargout{1} = handles.output;
function red_Callback(hObject, eventdata, handles)
function red_CreateFcn(hObject, eventdata, handles)
if ispc && isequal(get(hObject,'BackgroundColor'), 
get(0,'defaultUicontrolBackgroundColor'))
    set(hObject,'BackgroundColor','white');
end
function green Callback(hObject, eventdata, handles)
function green_CreateFcn(hObject, eventdata, handles)
if ispc && isequal(get(hObject,'BackgroundColor'), 
get(0,'defaultUicontrolBackgroundColor'))
     set(hObject,'BackgroundColor','white');
end
function blue_Callback(hObject, eventdata, handles)
function blue<sup>-</sup>CreateFcn(hObject, eventdata, handles)
if ispc && isequal(get(hObject,'BackgroundColor'), 
get(0,'defaultUicontrolBackgroundColor'))
     set(hObject,'BackgroundColor','white');
end
function port open Callback(hObject, eventdata, handles)
s = \text{serial}('COM3');
set(s,'BaudRate',4800);
fopen(s);
function port close Callback(hObject, eventdata, handles)
s = \text{serial}('COM3');fclose(s)
delete(s)
function run pushbutton Callback(hObject, eventdata, handles)
clc
s = \text{serial}('COM3');set(s,'BaudRate',4800);
fopen(s);
out = fscanf(s);fclose(s)
delete(s)
test data= out;
valid data=zeros(1,12);
```

```
red data=zeros(1,4);green data=zeros(1, 4);
blue data = zeros(1, 4);
buff=zeros(1, 4);
loop_end_value=length(test data);
for \overline{i}=1:\overline{1}:loop end value
    if test data(i) =='$' && test data(i+13) =='#'
        for x=1:1:12valid data(x)=test data(i+x);i\overline{f} x==4
                  for p=1:4
                     buff(p)=valid data(p);
                  end
            red data=char(buff); %transfer data form array to string
             elseif x==8
                  for p=1:4
                      buff(p)=valid_data(p+4);
                  end
            green data=char(buff); %transfer data form array to string
            elseif x=12 for p=1:4
                     buff(p)=valid data(p+8);
                  end
            blue data=char(buff); %transfer data form array to string
             end 
         end
     end
end
re=str2num(red_data)/1000;
gr=str2num(green_data)/1000;
bl=str2num(blue_data)/1000;
set(gca,'Color', [re,gr,b]) %Set the color to the object according to the
code
set(handles.red,'string',red data);
set(handles.green, 'string', green_data);
set(handles.blue, 'string', blue data);
function exit Callback(hObject, eventdata, handles)
close
function color test Callback(hObject, eventdata, handles)
r = qet(handles, red, 'string');g=get(handles.green,'string');
b=get(handles.blue,'string');
re=str2num(r)/1000;gr=str2num(g)/1000;
bl=str2num(b)/1000;
set(gca,'Color',[re,gr,bl])
```
# **Appendix C**

Microcontroller code:

```
#include<p18f4550.h>
#include<delays.h>
#include <timers.h>
#define _XTAL_FREQ 20000000
#pragma config FOSC = HS
#pragma config PWRT = OFF
#pragma config BOR = OFF
#pragma config MCLRE = ON
#pragma config PBADEN = OFF
#pragma config ICPRT = OFF
#pragma config LVP = OFF
#pragma config WDT = OFF,DEBUG=OFF
int nofilter=0;
int red=0; 
int green=0;
int blue=0;<br>int cnt=0;
                           //for frequency
int overflow=0; // for 1 second countvoid display(int x){
      int unit, unit1, unit2;
      unit=x%10;
      x = x/10;unit1=x%10;
      x=x/10;unit2=x%10;
      x=x/10;
      PORTD=(unit1<<4)+unit;
      PORTB =(unit2<<4);//shifting for use lowest 4 bit
      PORTC =x;
}
//Freq mesure function
int freq_mes(void){
      overflow=0;
      TMR0L=0x00;
      cnt=0;
      INTCONbits.TMR0IE = 1; // Enable TMR0 overflow interrupt.
      INTCONbits.INT0IE=1;
      while(overflow<77); //20Mhz/4/256/256=76.3
       INTCONbits.INT0IE=0; //interrupt off
       INTCONbits.TMR0IE =0; // Disable TMR0 overflow interrupt.
      return cnt;
}
void init(void){
       TRISA = 0; // Set PORTA to outputs
       PORTA = 0; \frac{1}{2} // Clear all outputs
      TRISB = 0x01; // Set PORTB to outputs without RB0
      PORTB = 0; // Clear all outputs
      TRISD=0;
      PORTD=0;
      TRISC=0;
      PORTC=0;
      RCONbits.IPEN = 1;
      TRISEbits.TRISE0 = 1;
      TRISEbits.TRISE1 = 1;
      ADCON0=0;
      ADCON1 = 0 \times 0F;<br>\angle // Set all pins as digital I/O<br>\angle CMCON=0x07;<br>\angle // Set all comparators as digit
                                 // Set all comparators as digital I/O
      LATAbits. LATA0 = 0; //for 20% output
      LATAbits.LATA1 = 1;
```

```
LATAbits. LATA2 = 1; //output off
      INTCON2bits.INTEDG0=1; //select rising edge interrupt
      INTCONbits.INT0IE=0; //innitially interrupt 0
      INTCONbits.INT0IF = 0;
      OpenTimer0( TIMER_INT_ON & //timer0 select as 8bit and 256 prescale
             T0_8BIT &
             T0_SOURCE_INT &
      TO PS_1_2\overline{56} );<br>INTCON2 = 0x84;
                                   //TMRO high priority T1CON = 0;INTCON2bits.TMR0IP = 0; // timer0 interrupt prirority setup
      INTCONbits.GIEL = 1; \frac{1}{2} // global interrupt enabled
      INTCONbits.GIEH = 1; \frac{1}{\sqrt{q}} global interrupt enabled
      INTCONbits.GIE =1; // Enable interrupts
      INTCONbits.TMR0IF = 0; // Clear the TMR0 overflow interrupt
flag. 
      INTCONbits.TMR0IE = 0; // initially stop TMR0 overflowinterrupt.
      Delay10KTCYx(500);
}
void sens(void){
      LATAbits.LATA3 = 1;
      LATAbits. LATA5 = 0; // select no filter condition
      LATAbits.LATA2 = 0; //Sensor output enable
      Delay10KTCYx(50);
      nofilter=freq mes(); //output without filteringdisplay(nofilter); \overline{\hspace{1cm}} //display no filter freq
      LATAbits.LATA3 = 0;
      LATAbits.LATA5 = 0; // select red filter condition
      Delay10KTCYx(50);
      red=freq mes(); //read output with red filtering
      display(red); // display red freq
      LATAbits.LATA3 = 0;
      LATAbits.LATA5 = 1; // select blue filter condition
      Delay10KTCYx(50);<br>blue=freq_mes();
                         //read output with blue filtering
      display(b\bar{l}ue); //display blue freq
      LATAbits.LATA3 = 1;
      LATAbits.LATA5 = 1; // select green filter condition
      Delay10KTCYx(50);
      green=freq_mes(); //read output with green filtering
      display(green); //display green freq
      LATAbits.LATA2 = 1;
      //nofilter, red,blue,green veriable will be sent on PC by USB
}
//Interrupt function
void InterruptServiceHigh(void);
#pragma code InterruptVectorHigh = 0x08
void InterruptVectorHigh(void){
      _asm
      goto InterruptServiceHigh
            _endasm
}
#pragma code
#pragma interrupt InterruptServiceHigh
void InterruptServiceHigh(){
      if(INTCONbits.INT0IF)
      { 
             cnt++;
             INTCONbits.INT0IF = 0;
      }
```

```
}
void timer_isr (void);
#pragma code low vector=0x18
void low interrupt (void) {
      _asm GOTO timer_isr _endasm
}
#pragma code
#pragma interruptlow timer_isr
void timer_isr (void){
      INTCONbits.TMR0IF=0;
      overflow++;
}
//Main functionvoid 
void main(void){
      init();
      for(i; j) // do forever
      {
             if(PORTEbits.RE0){
                   sens();
             }
             if(PORTEbits.RE1){
                  //usb function
             }
      }
}
```